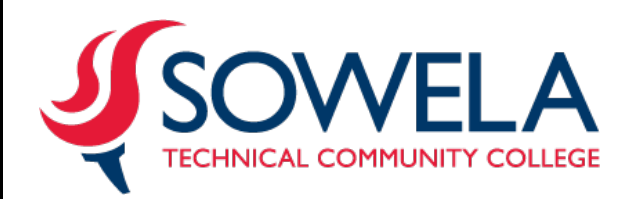

## **One Stop Enrollment Services Offers:**

- **Admissions**
- **Financial Aid**
- Registrar/Transfer Course Credit Concerns
- **Transcript Requests**
- **Graduation Information**

# **How to log in to LOLA for the first time:**

- Go to [www.sowela.edu](http://www.sowela.edu/)
- Click the **Quick Links** (*middle right of page*)
- Click the drop down arrow and **LOLA login**
- Click **"Forgot your username?"** Follow the prompts to look up your username. Click Continue.
- Click **"Forgot your password?"** Follow the prompts to set up your password.

### Note: *Be mindful of the password requirements.*

- o Your temporary initial password is: *first and last initial + date of birth + P@ss*
- o Example: Leeza Davis born on August 16, 1995

 $\mathsf{Id}$  + 081695 + P@ss

 **l d 08 169 5P @ s s** 

### **How to view Admissions Requirements after submitting your application:**

- **Log in to your LOLA account**
- Click on **SOWELA Technical Community College** under the **Self Service** section
- Click on the **Student** tab or link.
- Click on Admissions
- Click on your *current* Admissions Application (*Fall 2015-August-December*)
- Scroll to the bottom of your Admissions Application to view unsatisfiedrequirements.

#### *\*Requirements without a received date have not been submitted to the Enrollment Services Office.\**

SOWELA Technical Community College does not discriminate on the basis of race, color, national origin, gender, disability, or age in is programs or activities. The following person has been designated to handle inquiries regarding the non-discrimination policies:

 Email[: complianceofficer@sowela.edu](mailto:complianceofficer@sowela.edu) Title: Compliance Officer Address: 3820 Sen. J. Bennett Johnston Ave. Telephone: 337-421-6565 or 1-800-256-0483

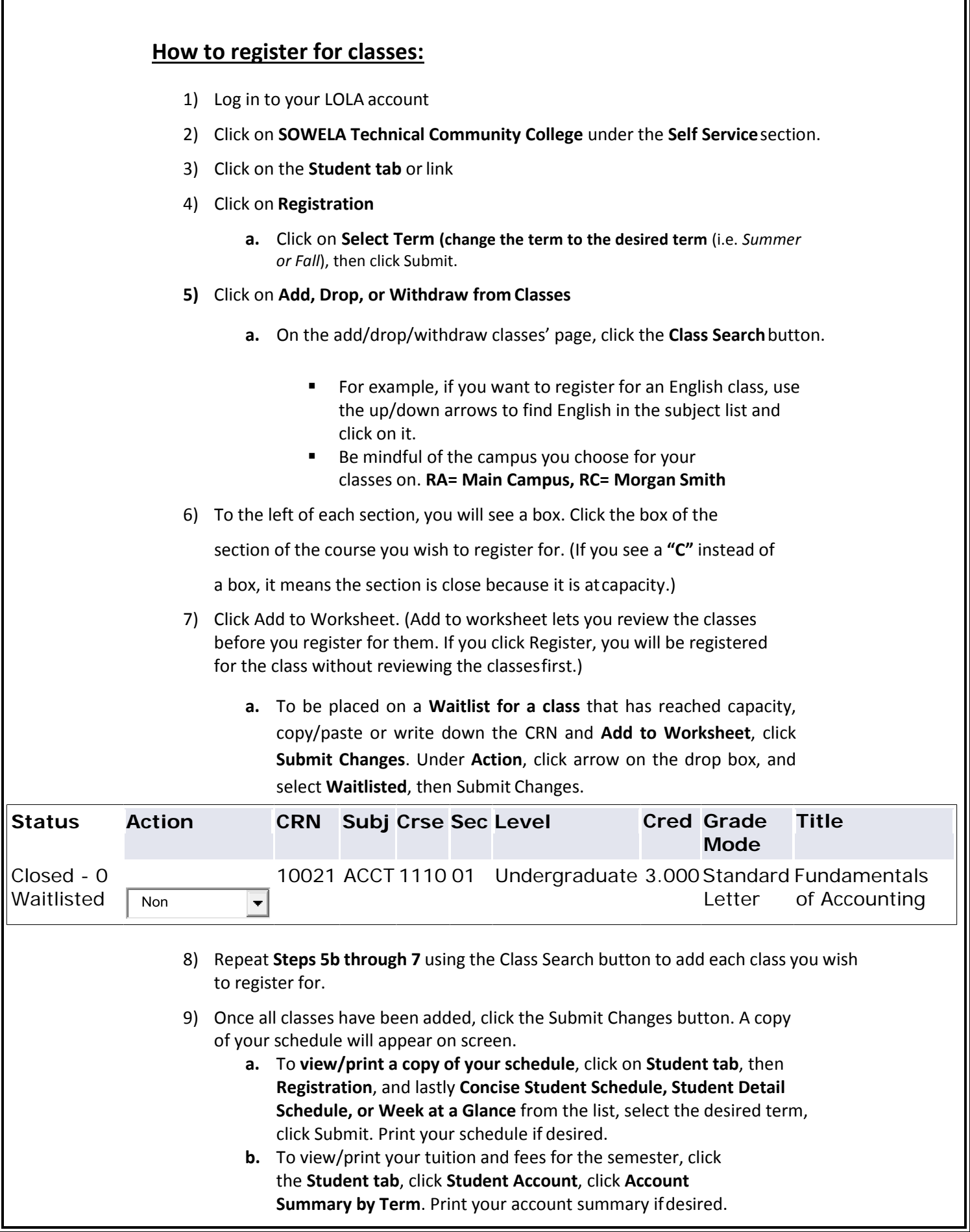